Hardware **Software LoDi-Forum LoDi-Shop LoDi-Live** Über uns **Service Impressum** 

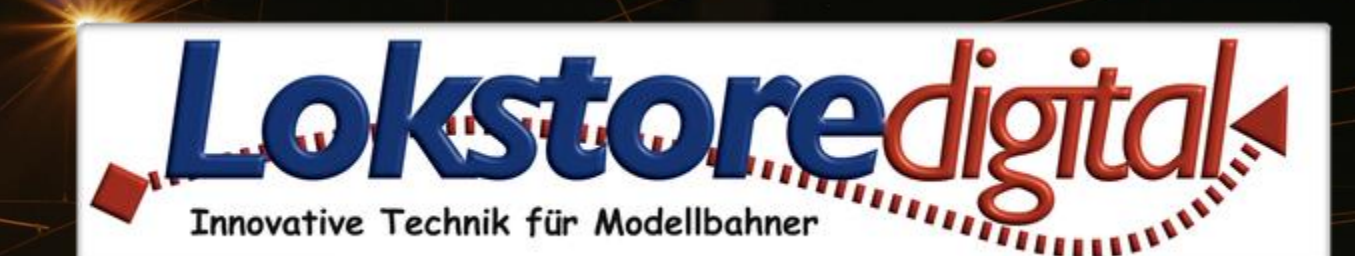

# **LoDi-ProgrammerFX [S88-Commander]**

<span id="page-1-0"></span>**[Gerätebaum](#page-2-0) [Geräteeditor](#page-4-0)  [S88-Einstellungen](#page-5-0) [S88.2-Bus](#page-8-0)**

**[Kontakt](#page-11-0) [Bemerkungen](#page-12-0)**

**Links** [https://www.lokstoredigital.de](https://www.lokstoredigital.de/) <https://www.lokstoredigital.de/hardware>

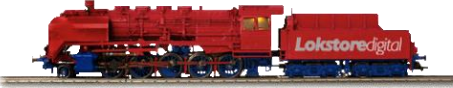

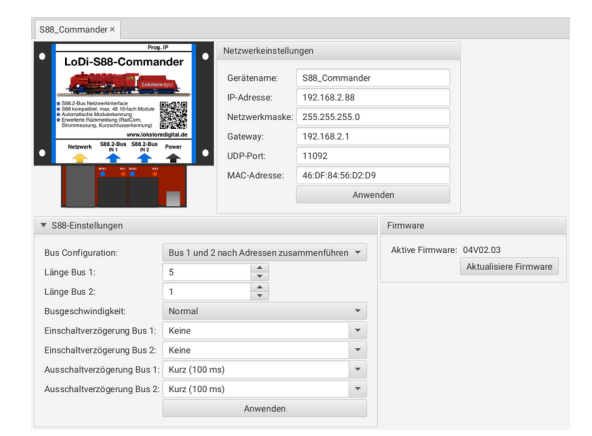

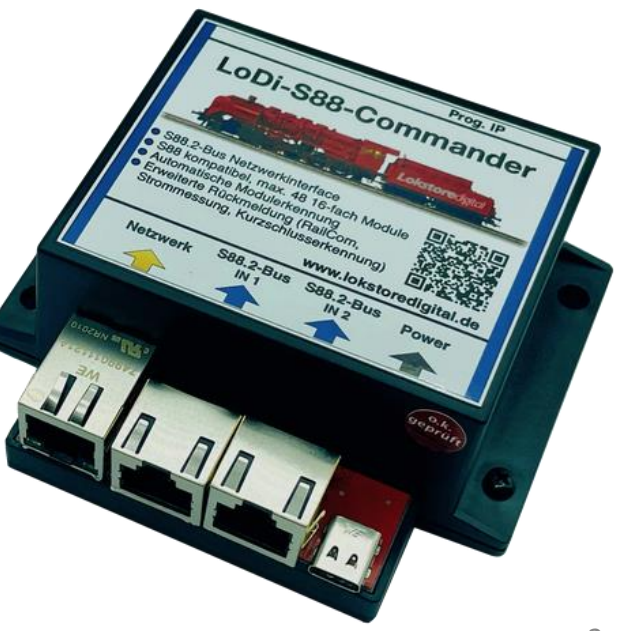

#### <span id="page-2-0"></span>**Gerätebaum**

Der **LoDi-S88-Commander** sammelt die Signale der Belegtmelder und leitet sie an die Modellbahn-Steuersoftware weiter.

Alle zum LoDi-S88-Commander gehörigen Geräte sind in blauer Farbe gekennzeichnet. Dieses Prinzip wird auch im Gerätebaum angewendet.

Der LoDi-S88-Commander wird im Gerätebaum wie folgt abgebildet:

- LoDi-S88-Commander: Hier liegen die Geräte- und Netzwerkeinstellungen d LoDi-S88-Commanders.
- S88-Bus: Der S88-Bus bedient die angeschlossenen Belegtmelder.
- Das Kontextmenü enthält den Menüpunkt "Module Suchen". Er ermöglicht das Scannen des S88-Busses nach neuen Geräten.
- Belegtmelder: Unterhalb des S88-Busses werden die gefundenen Belegtmelder in der Reihenfolge der Adressen angezeigt.

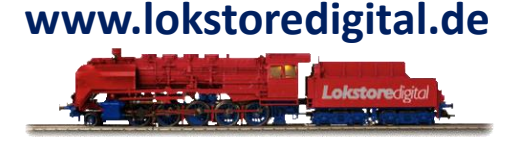

- $\P$   $\blacksquare$  S88\_Commander
	- $\sqrt{\frac{S80}{100}}$  S88-Bus
		- $\frac{1}{2}$  [1] Bahnhof Nord
		- $\frac{1}{\sqrt{2}}$  2 Bahnhof Süd
		- $\frac{R M}{B}$  3 Strecke Ost
		- <sup>8</sup> | 4 Strecke West
		- |'ᄜ [5] S-Bahnhoft Ost
		- <sup>[]</sup>[6] S-Bahnhof West

[zurück](#page-1-0)

#### **Gerätebaum**

Um die Einstellungen zu einem Gerät, Bus 1 oder Bus 2 zu öffnen, genügt es auf den entsprechenden Eintrag im Gerätebaum zu klicken. Der entsprechende Dialog öffnet sich im Hauptbereich.

Um einen Überblick zu erhalten, welches Gerät sich hinter welchem Eintrag verbirgt, kann man die Maus einige Sekunden über den Eintrag im Gerätebaum halten. Das Gerät wird dann mit seinem Bild als Tooltip angezeigt.

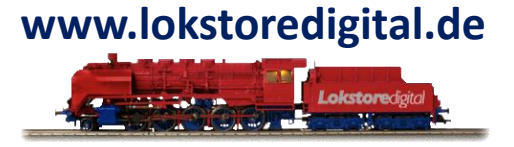

- $\P$   $\blacksquare$  S88\_Commander
	- $\sqrt{\frac{S80}{100}}$  S88-Bus
		- <sup>GE</sup> [1] Bahnhof Nord
		- $\frac{1}{\sqrt{2}}$  2 Bahnhof Süd
		- $\frac{R M}{B}$  3 Strecke Ost
		- <sup>8</sup> | 4 Strecke West
		- |'ᄜ [5] S-Bahnhoft Ost
		- $\frac{34}{16}$  [6] S-Bahnhof West

#### <span id="page-4-0"></span>**Geräteeditor**

Der Geräteeditor des **[LoDi-S88-Commanders](https://www.lokstoredigital.de/hardware/melden/lodi-s88-commander/)** beinhaltet die folgenden Bereiche:

- **S88-Einstellungen**: Bestimmt das Verhalten des S88-Busses und der Belegtmeldungen
- **[Netzwerkeinstellungen](https://www.lokstoredigital.de/hardware/melden/lodi-s88-commander/)**: Einstellen der IP-Addresse
- **[Firmware](https://www.lokstoredigital.de/hardware/melden/lodi-s88-commander/)**: Update der Firmware des LoDi-Rektors

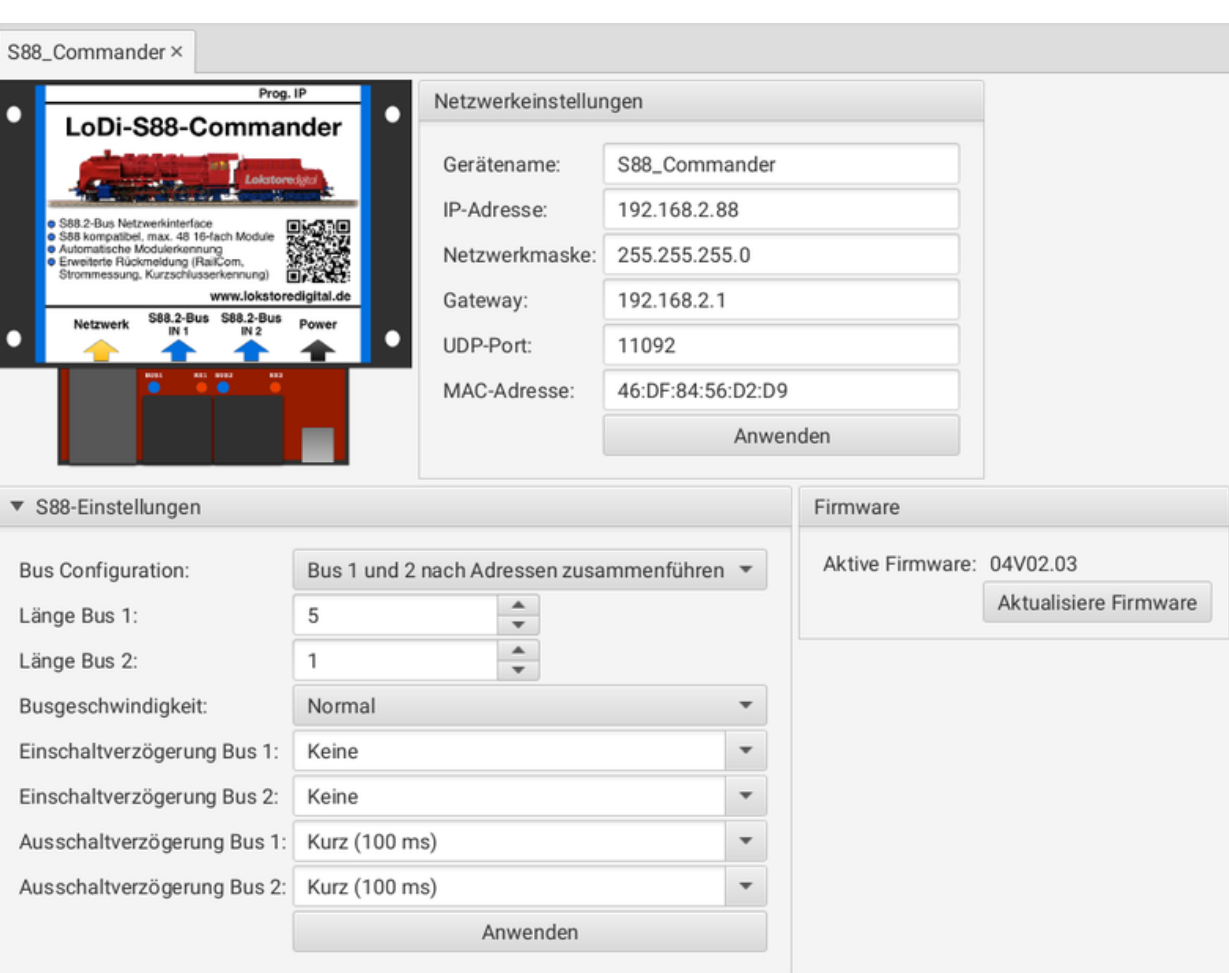

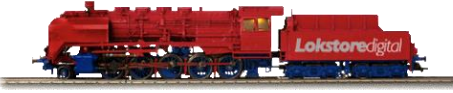

[zurück](#page-1-0)

#### <span id="page-5-0"></span>**S88-Einstellungen**

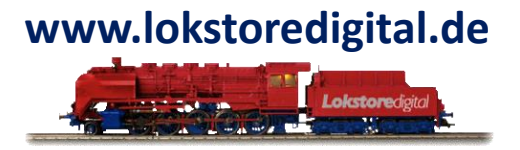

- Bus Konfiguration: Bestimmt das Verhalten des S88-Busses. Die folgenden Einstellungen sind möglich:
- Bus 1 und 2 nach Adressen zusammenführen: Die beiden S88-Busanschlüsse werden als ein Bus abgebildet. Dabei geht der LoDi-S88-Commander wie folgt vor:
	- 1.) Die Adressen der LoDi-Rückmelder werden verwendet.
	- 2.) Alle anderen Rückmelder bekommen ihre S88-Adresse anhand ihrer Reihenfolge am Bus. Hierbei werden erst die Adressen aller Module am Bus 1 und dann die Adressen aller Module am Bus 2 vergeben.
- µCon S88-Master Kompatibilitätsmodus: In diesem Modus verhält sich der LoDi-S88-Commander wie der µCon S88- Master von LSdigital. Dieser Modus ermöglicht den Betrieb des LoDi-S88-Commanders an älterer Modellbahn-Steuersoftware.
- Länge Bus 1: Bestimmt die Anzahl der Module am S88-Bus 1. LoDi-Rückmeldemodule werden automatisch gefunden und identifiziert. Ist die angegebene Länge größer als die tatsächliche Buslänge, werden automatisch generische S88- Module angefügt.
- Länge Bus 2: Diese Einstellung verhält sich genauso wie die für Bus 1.

#### **S88-Einstellungen**

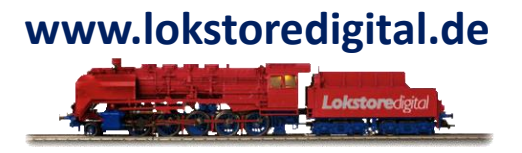

- Busgeschwindigkeit: Stellt die Geschwindigkeit des S88-Busses ein. Einige spezielle Module vertragen nur die Einstellung "Normal" oder "Langsam". In der Regel sollte "Schnell" funktionieren.
- Schnell: höchste Geschwindigkeit
- Normal: vom S88-Standard definierte Geschwindigkeit
- Langsam: Langsamer als S88-Standard
- Wir Einschaltverzögerung Bus 1: Stellt die Verzögerung für die Belegtmeldung ein. Das Signal muss die angegebene Zeit aktiv sein, bevor es weitergemeldet wird. Im Normalfall sollte die Einstellung "Keine" ausreichen.
- Keine: Die Belegtmeldung wird sofort weitergeleitet
- Kurz (100 ms): Die Belegtmeldung muss 100 ms aktiv sein, bevor sie weitergeleitet wird.
- Mittel (1 s): Die Belegtmeldung muss 1 s aktiv sein, bevor sie weitergeleitet wird.
- Lang (2.5 s): Die Belegtmeldung muss 2,5 s aktiv sein, bevor sie weitergeleitet wird.
- Einschaltverzögerung Bus 2: Diese Einstellung verhält sich genauso wie die für Bus 1.
- Ausschaltverzögerung Bus 1: Stellt die Verzögerung für die Freimeldung ein. Das Signal muss für die angegebene Zeit verschwunden sein, bevor die Freimeldung weitergeleitet wird. Im Normalfall ist die Einstellung "Mittel (1s)" sinnvoll.
- Die einstellbaren Werte sind identisch zur Einschaltverzögerung.
- Ausschaltverzögerung Bus 2: Diese Einstellung verhält sich genauso wie die für Bus 1.
- Alle Einstellungen werden durch Drücken des Knopfes "Anwenden" übernommen. Das Gerät startet im Anschluss neu.

#### **S88-Einstellungen**

#### **Netzwerkeinstellungen**

siehe Netzwerkeinstellungen im Abschnitt [Erstinbetriebnahme von LoDi-Geräten.](https://www.lokstoredigital.de/software/erstinbetriebnahme/)

#### **Firmwareupdate**

siehe Netzwerkeinstellungen im Abschnitt [Erstinbetriebnahme von LoDi-Geräten.](https://www.lokstoredigital.de/software/erstinbetriebnahme/)

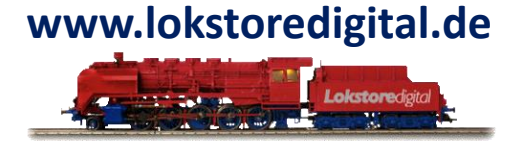

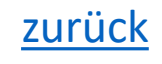

 $\sim$ 

#### <span id="page-8-0"></span>**S88.2-Bus**

Der **S88.2-Bus** Dialog stellt alle am S88.2-Bus angeschlossenen Geräte dar. Er ist in zwei Bereiche aufgeteilt:

Der obere Bereich dient zum Programmieren der S88.2-Adresse und des Modulnamens von LoDi-Rückmeldern.

Im unteren Bereich werden die am S88.2-Bus gefundenen Module tabellarisch dargestellt.

Modulname: der vergebene Name des Belegtmelders

Adresse: die aktuelle Adresse des Belegtmelders

Status: Zeigt den Status aller Kanäle des Belegtmelders an.

Im Fall eines LoDi-8-GBM Belegtmelders werden die oberen 8 Kurzschlussmeldekanäle zur besseren Unterscheidung rot dargestellt.

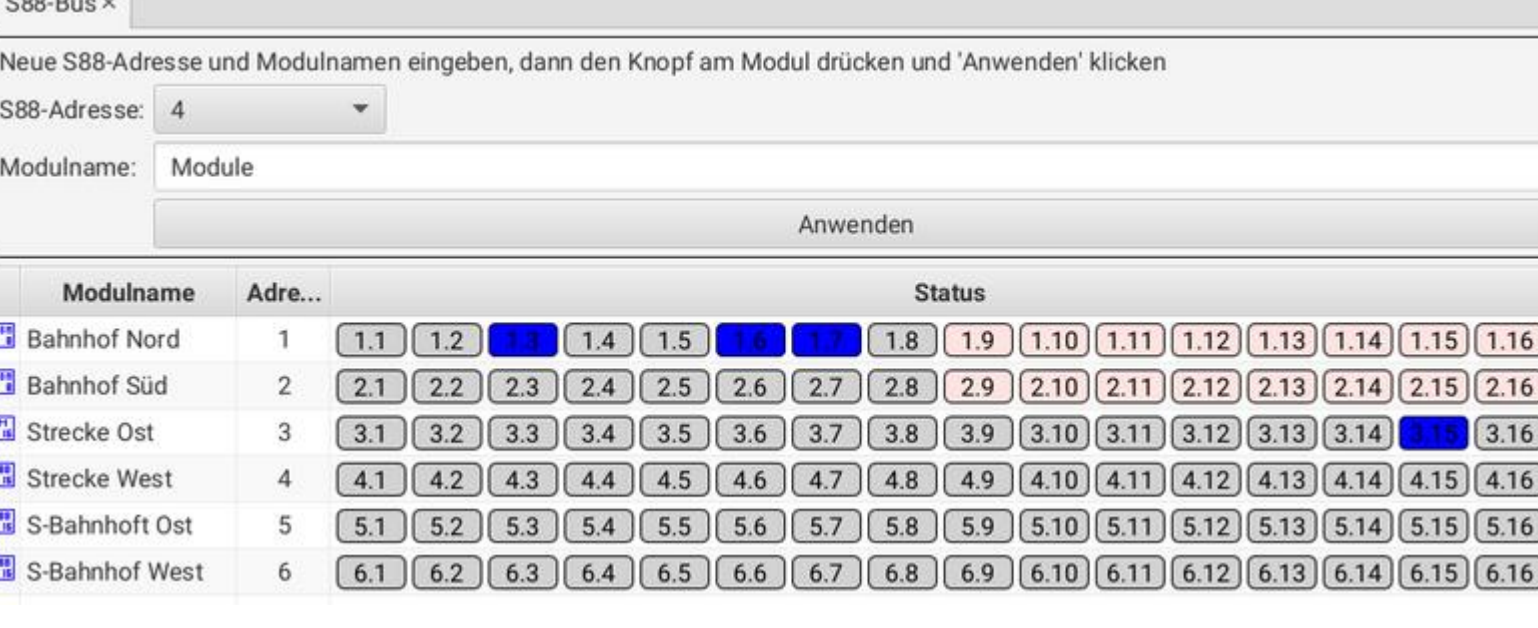

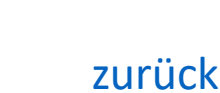

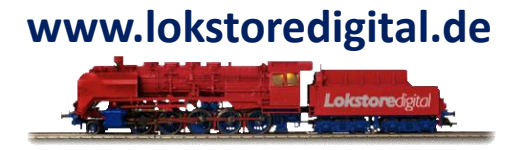

Über den **S88.2-Bus** Dialog lassen sich die S88.2-Adressen der angeschlossenen LoDi-Belegtmelder ändern.

Gehen Sie hierfür wie folgt vor:

1.) Geben Sie eine S88.2-Adresse und einen Modulnamen ein. Der Modulname darf 16 Zeichen lang sein.

2.) Drücken Sie den "Prog."-Knopf am zu programmierenden LoDi-Belegtmelder. Die aktuelle Adresse wird am LoDi-Belegtmelder im Display blinkend angezeigt.

3.) Drücken Sie nun den Knopf "Anwenden".

#### **Belegtmelder**

Siehe [LoDi-8-GBM](https://www.lokstoredigital.de/software/lodi-s88-commander/lodi-8-gbm/) und [LoDi-RM-16+.](https://www.lokstoredigital.de/software/lodi-s88-commander/lodi-8-gbm/) 

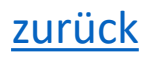

#### **LoDi-ProgrammerFX [S88-Commander]**

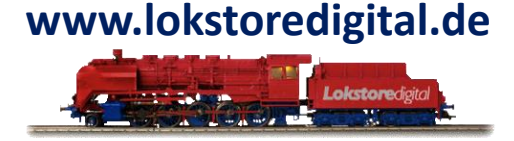

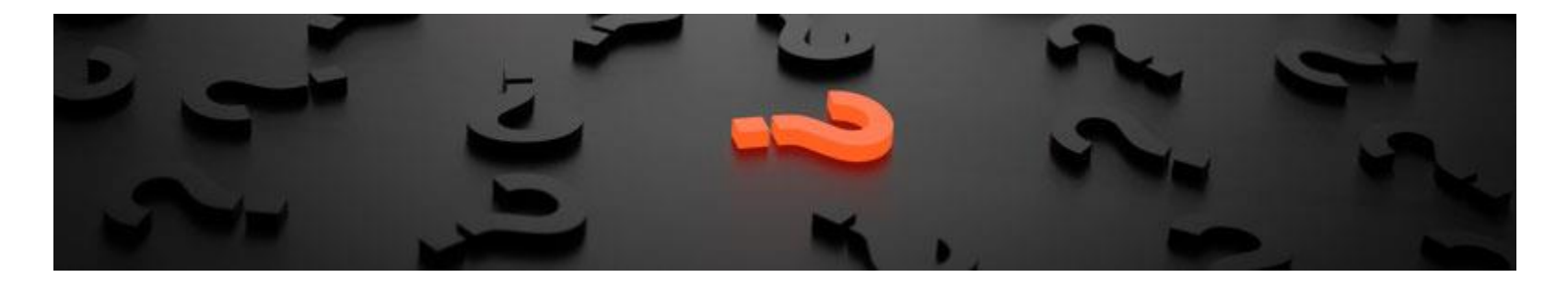

Sollten Fragen offen sein?

Möchten Sie sich einfach persönlich erkundigen?

GERN!

Kontaktieren Sie uns [HIER!](mailto:info@lokstoredigital.de)

Oder gehen Sie in unser [Forum,](https://www.lokstoredigital.de/lodi-forum/) dort sind erfahrene User gerne bereit Ihnen weiterzuhelfen.

[zurück](#page-1-0)

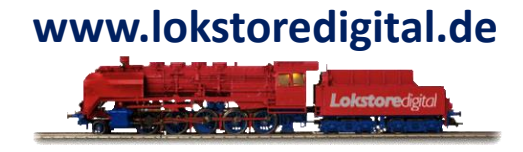

Lokstoredigital e.K. Andreas Hornung Stäffelsbergstrasse 13 76889 Dörrenbach [info@lokstoredigital.de](mailto:info@lokstoredigital.de) [www.lokstoredigital.de](http://www.lokstoredigital.de/)

<span id="page-11-0"></span>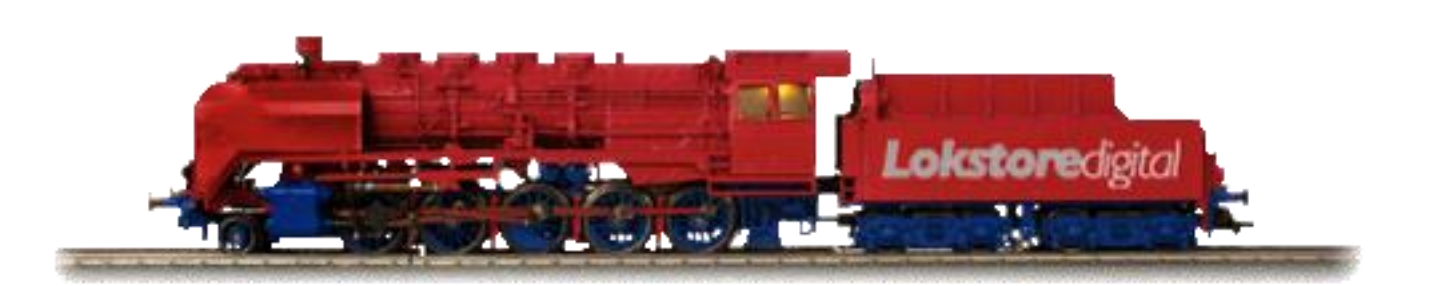

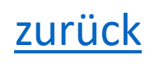

<span id="page-12-0"></span>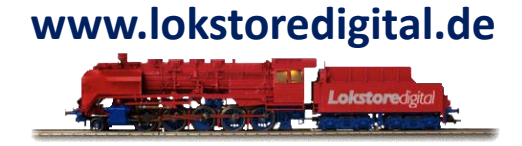

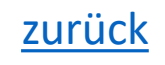